**Istruzioni per identificare gli indicatori (SJR e IPP) e le All Science Journal Classification (ASJC) su Scopus**

Sul browser in uso trovare la home page di Scopus [\(http://www.scopus.com/\)](http://www.scopus.com/)

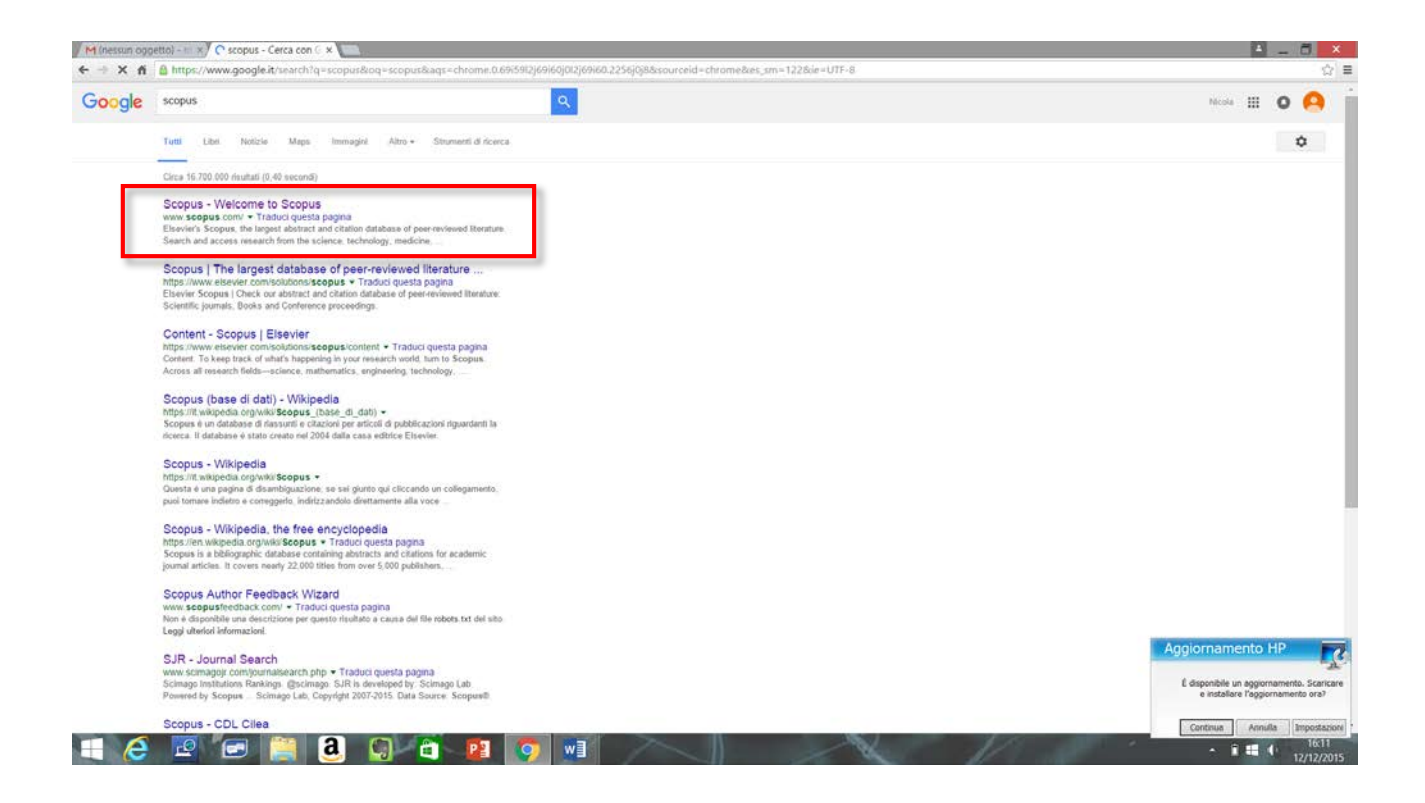

Comparirà la seguente schermata:

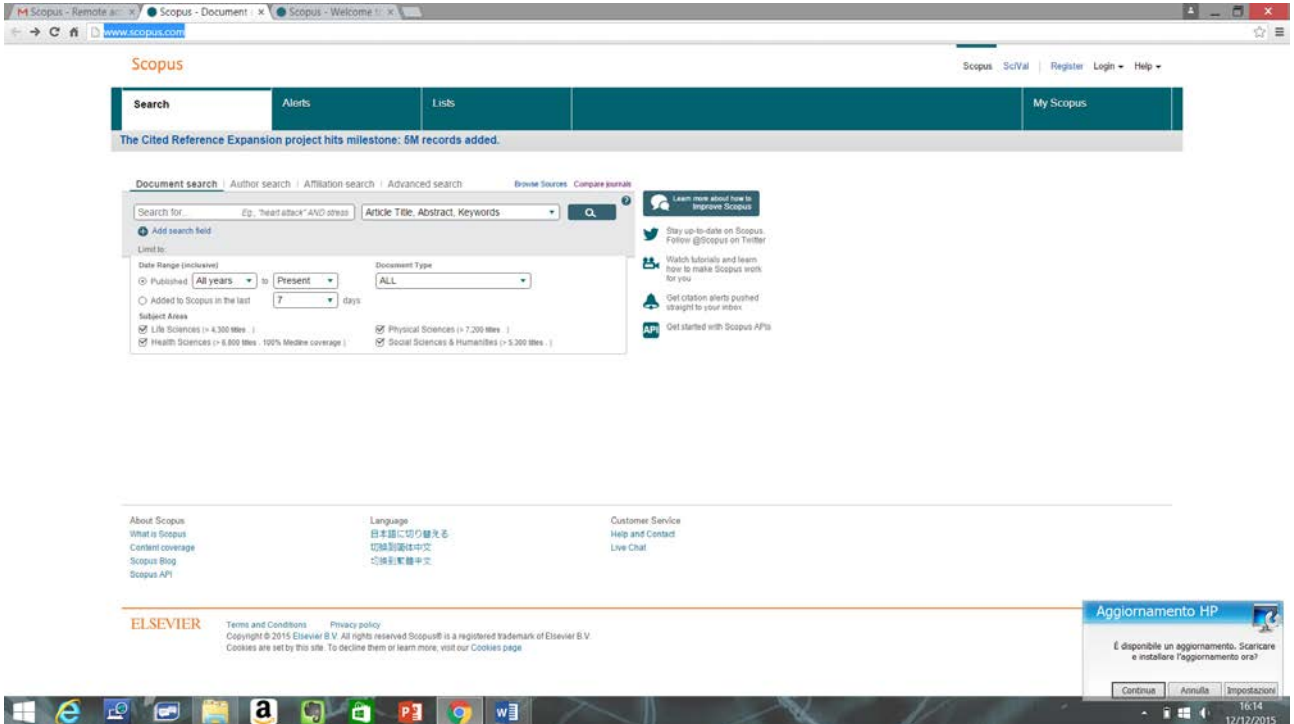

Sarà così possibile cercare un singolo prodotto o, scegliendo Author search, verificare la lista dei propri prodotti loggandosi o mediante il proprio identificativo ORCID o mediante nome, cognome e affiliazione, come di seguito\*:

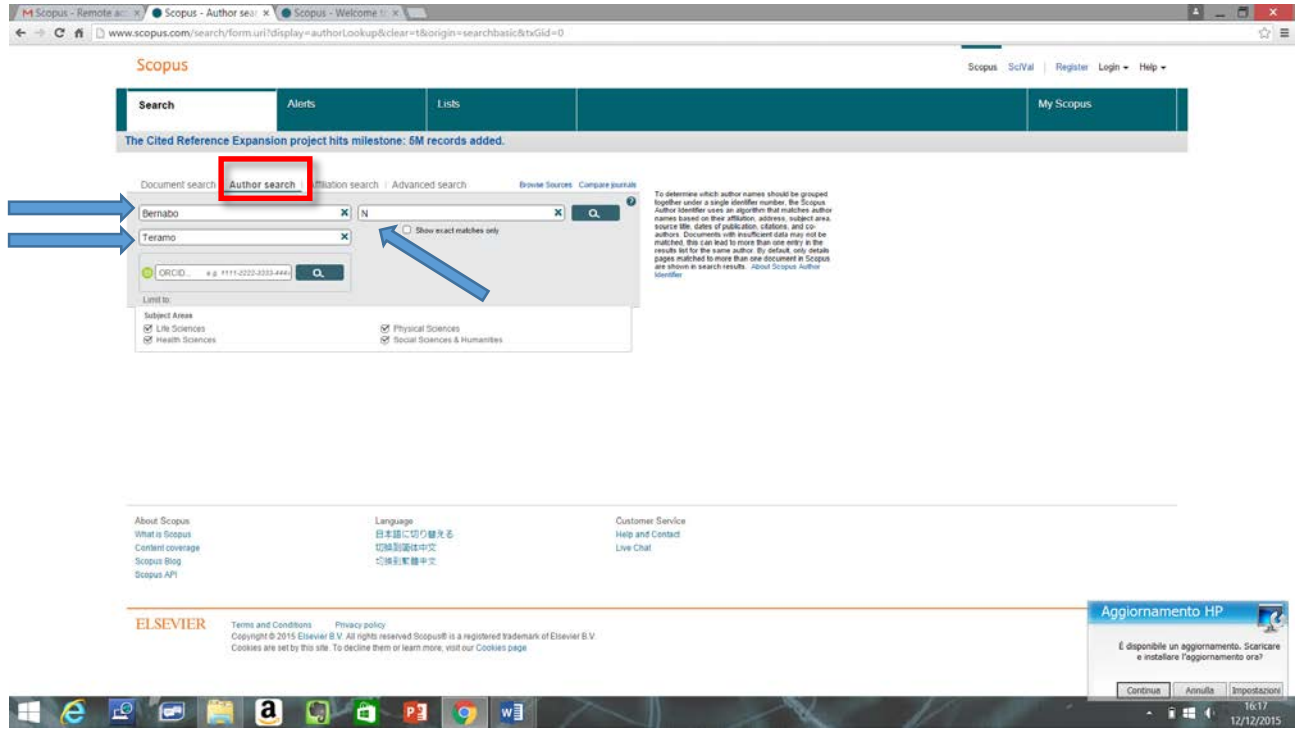

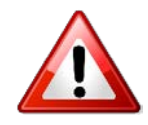

\*ATTENZIONE: il sistema non riconosce gli accenti!

Verificare la propria identità corretta e completa (in caso ne appaiano più di una). Il risultato della ricerca dovrebbe riportare: nome, cognome, affiliazione, aree tematiche.

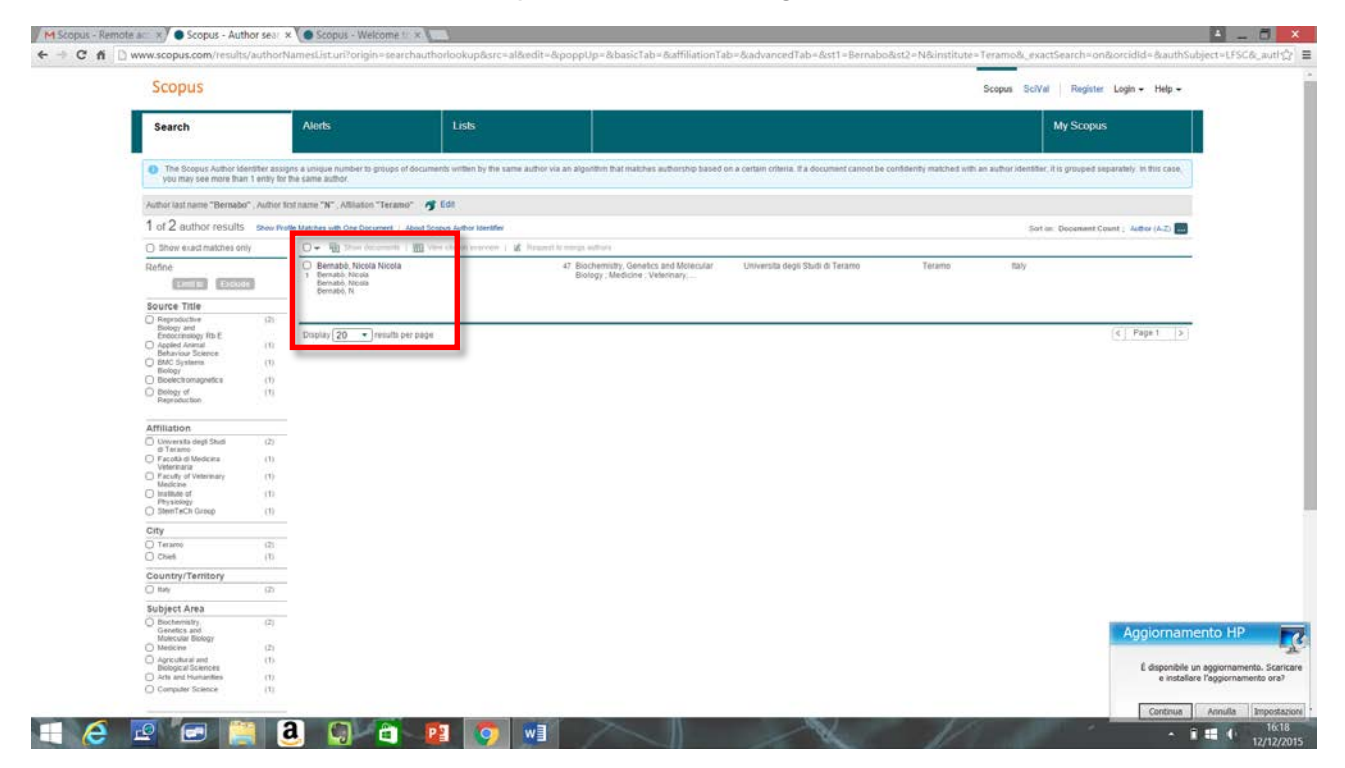

Cliccando sull'identità appare la lista dei prodotti, con la loro attribuzioni, disposti in ordine cronologico:

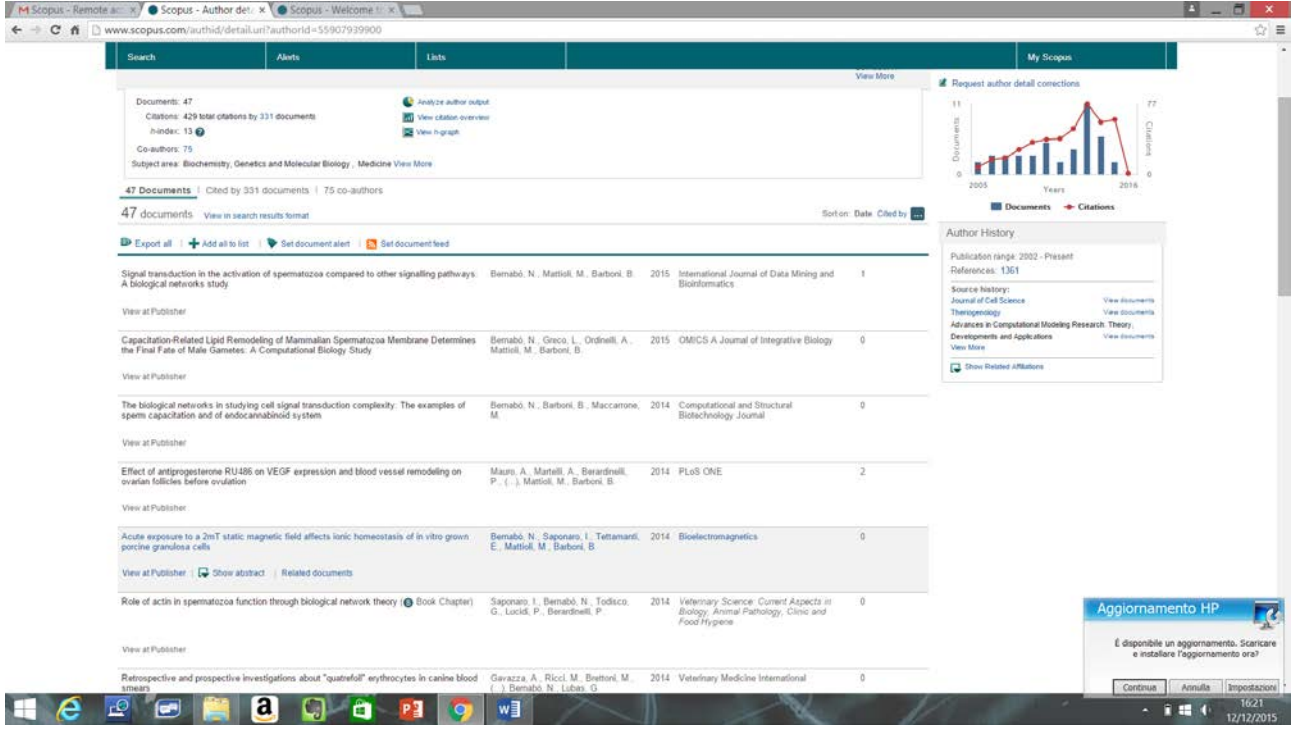

A questo punto: cercare ed evidenziare il prodotto di interesse:

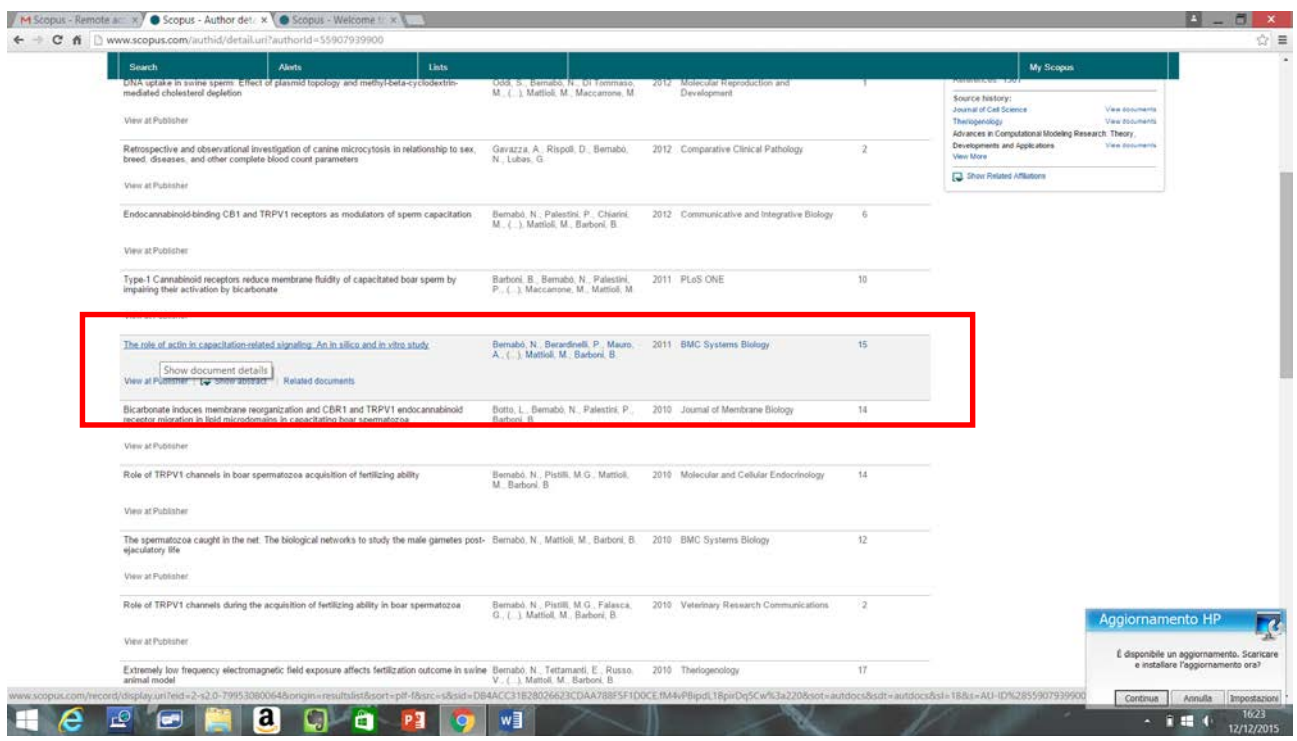

Nella casella a destra compare il numero di citazioni. L'**identificativo del prodotto** su Scopus, invece, è riportato nell' url, tra "&eid=" e "&".

Ad esempio cliccando su un prodotto si apre la seguente finestra:

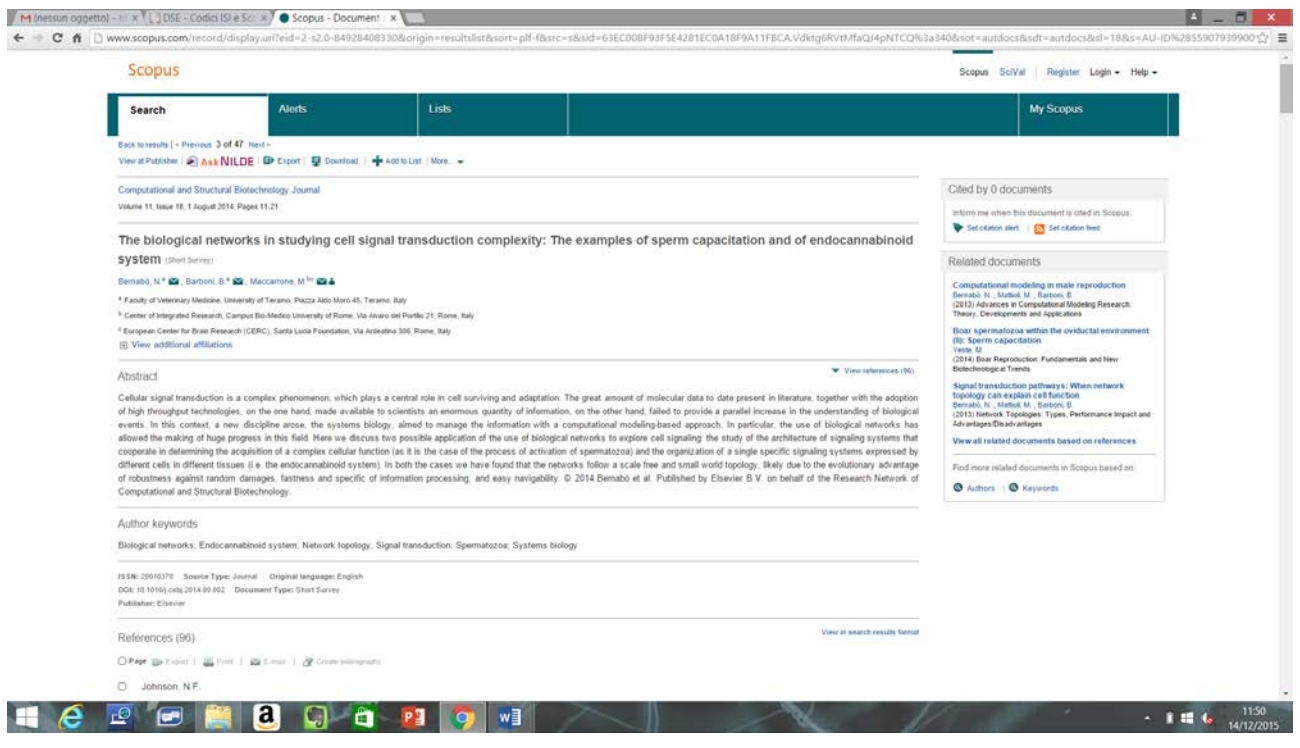

Nell'URL sarà necessario trovare i seguenti caratteri:

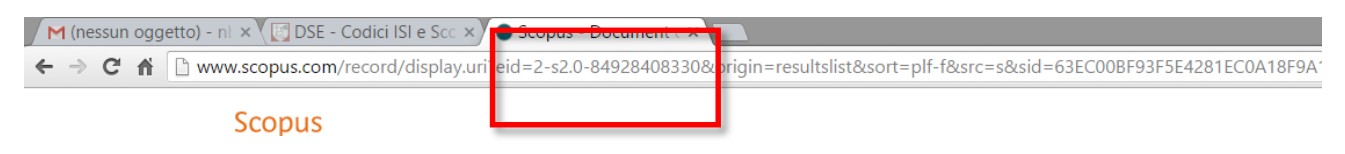

## Pertanto il codice Scopus del prodotto identificato sarà: **2-s2.0-84928408330**.

Per ottenere i parametri relativi alla Journal Metric (JM), che è riferita alla rivista, è necessario cliccare sul prodotto selezionato e poi sul nome della rivista:

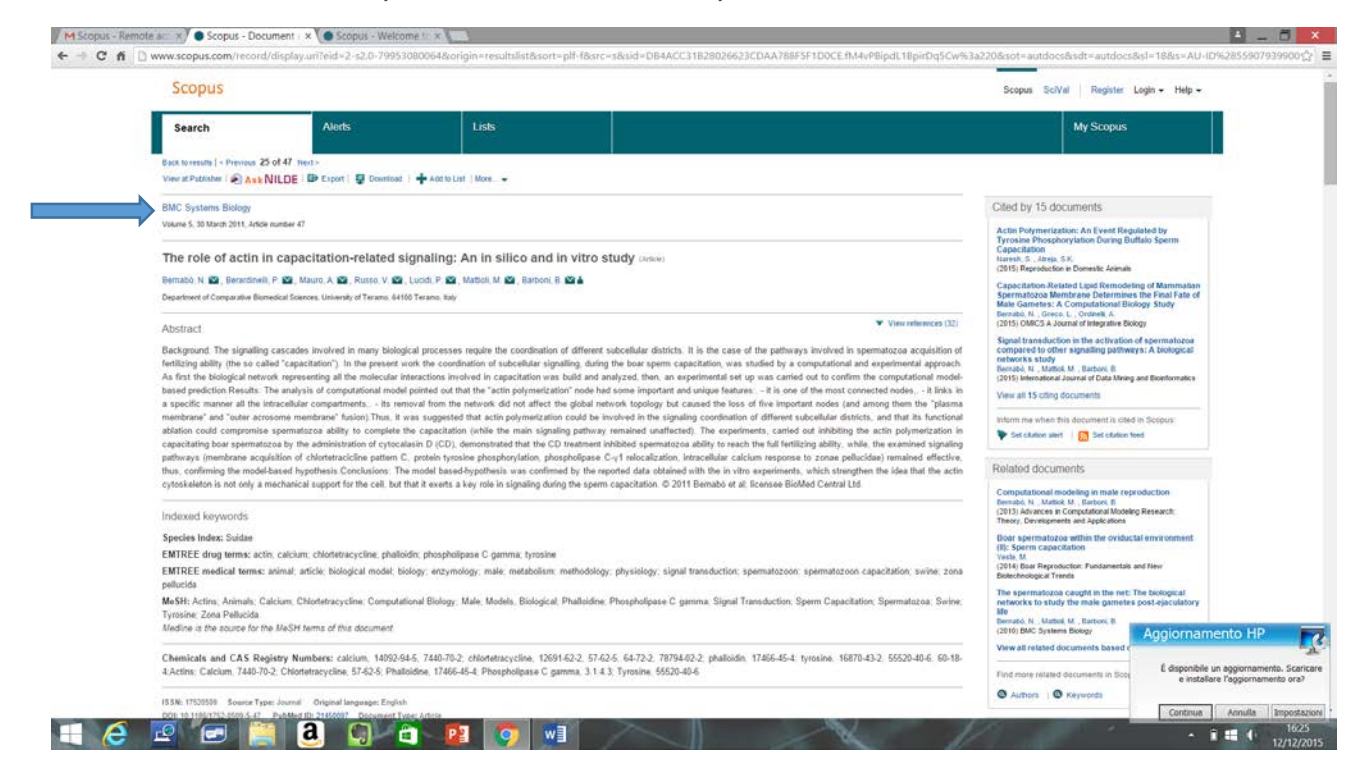

A questo punto compariranno **Subject Area (ASJC), SJR e IPP**. Questi ultimi riferiti al 2014:

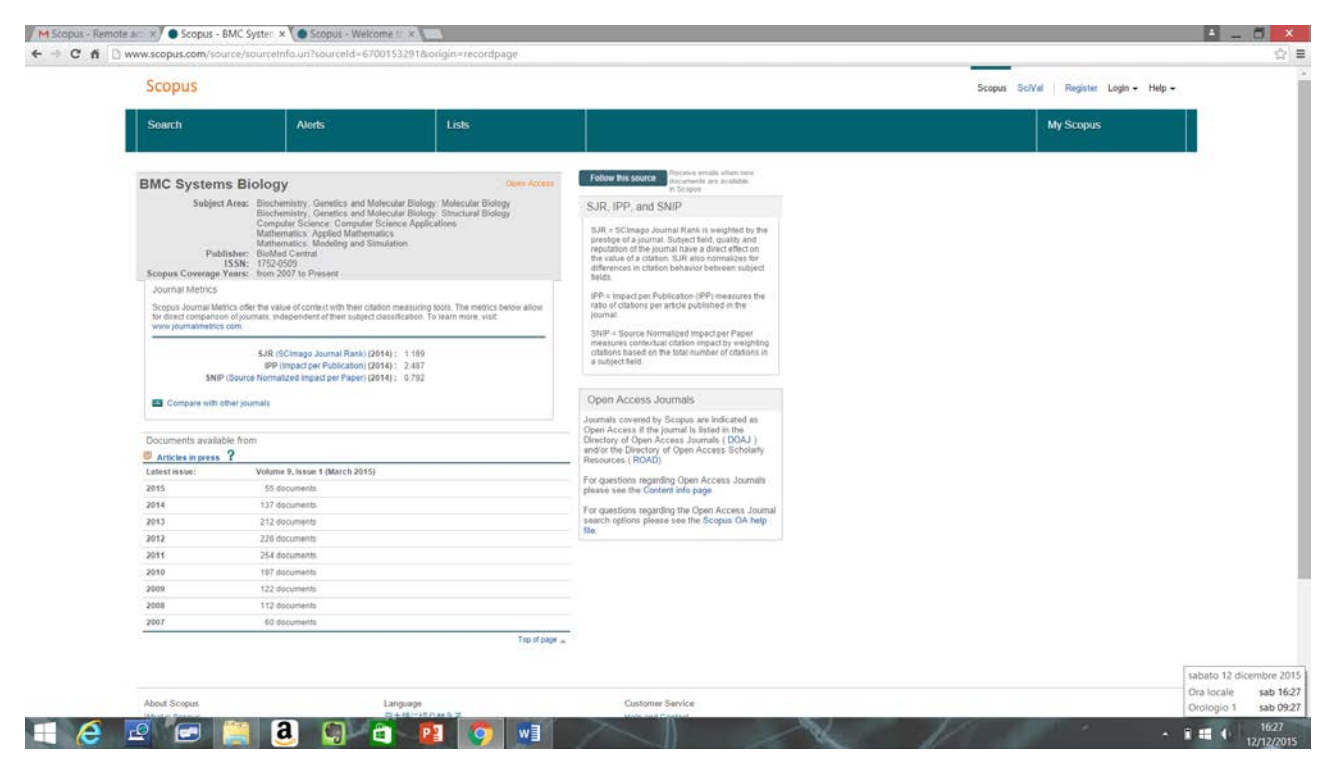

Se il prodotto è di un anno diverso dal 2014, per l'**SJR** fare riferimento al **tutorial n°3.**

Per ottenere il valore dell'**IPP** è necessario andare sul sito:

<http://www.journalindicators.com/indicators>

Comparirà la seguente maschera:

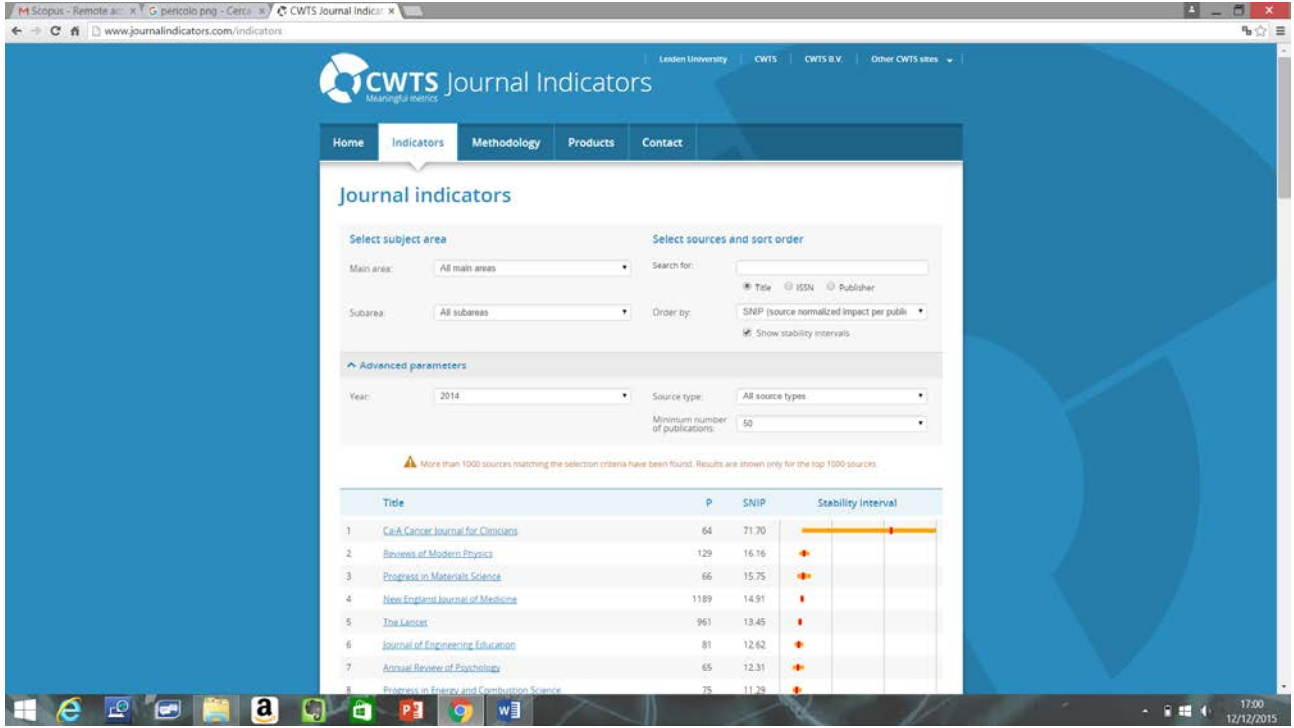

Sarà sufficiente indicare: nome della rivista, main area, eventuale subarea ed anno per avere il valore di IPP.

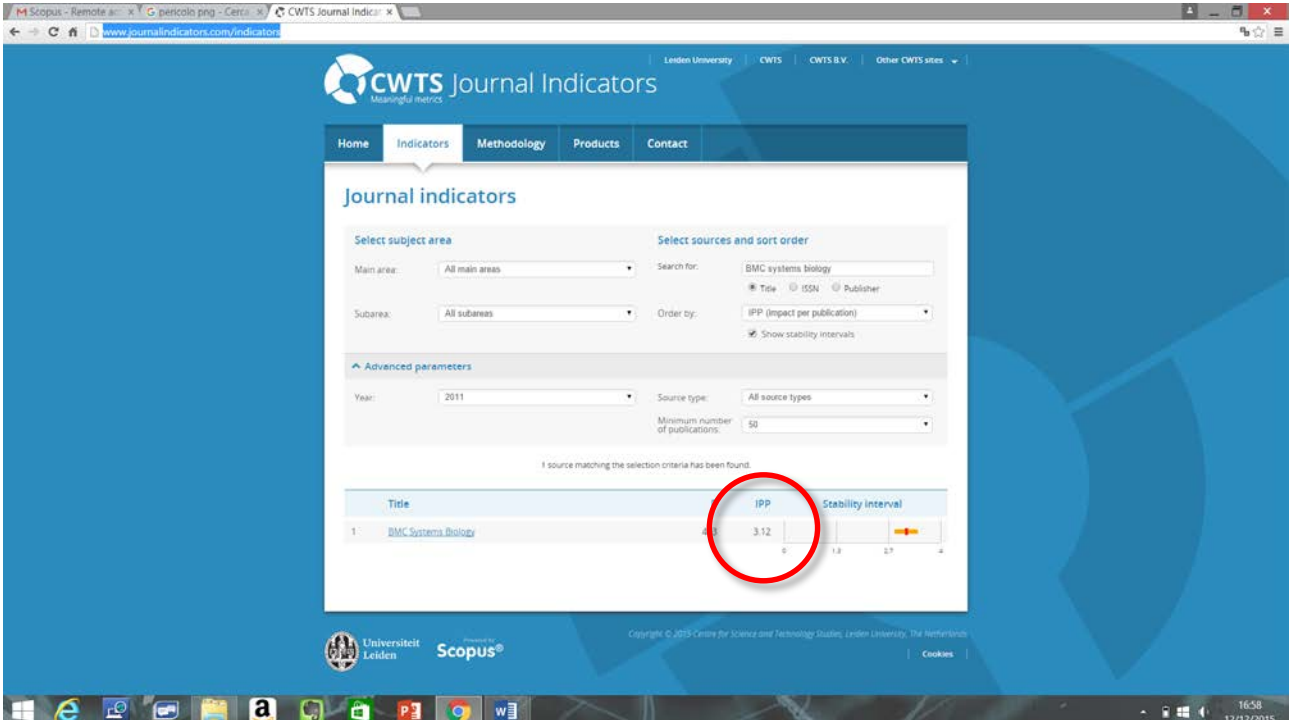